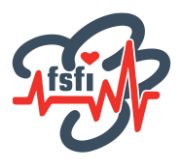

## **Sådan gør du, når du vil tilmeldes et betalt kursus!**

Log på [www.fsfi.dk](http://www.fsfi.dk/)

Gå til kalenderen og tryk på det arrangement, du gerne vil købe en plads til.

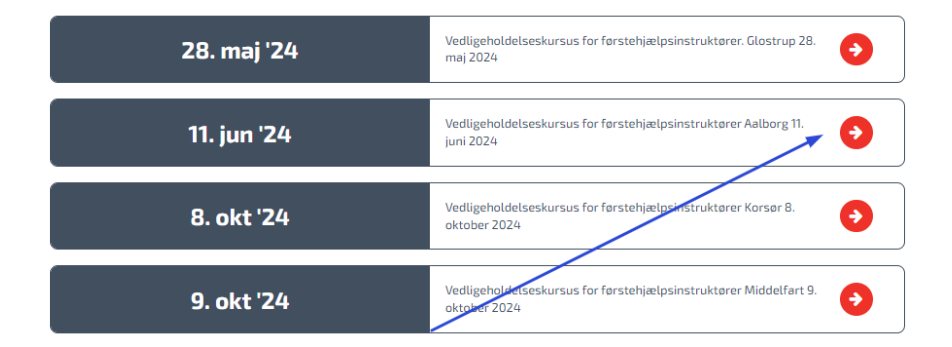

Hvis det er et kursus eller arrangement, hvor FSFI administrerer tilmeldingen, kan du trykke på **tilmeld.**

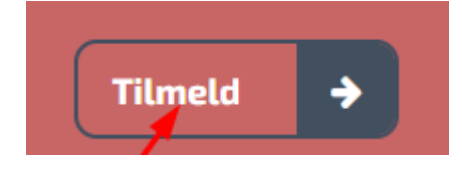

Hvis der ikke er flere pladser, kommer denne besked frem efter et tryk på "tilmeld":

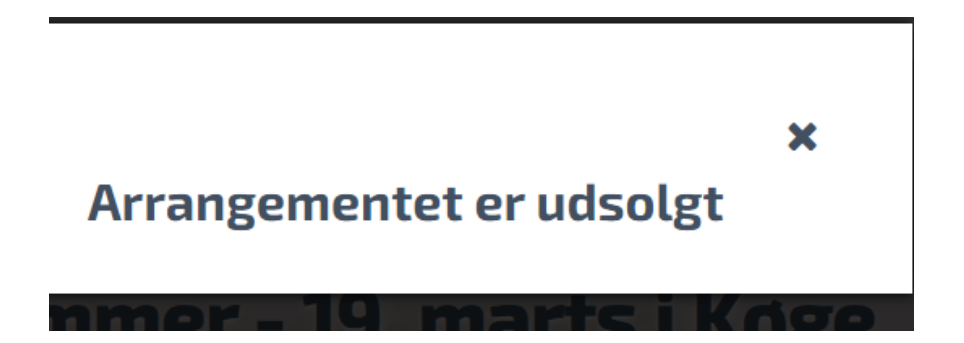

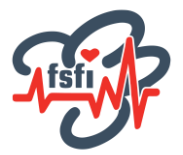

Og hvis der er ledige pladser, kommer denne type vindue op:

Hvis det er et arrangement uden betaling, vil du naturligvis udelukkende blive bedt om at godkende betingelserne for tilmelding og betalings af det vedtagne "no show-gebyr" ved gratis medlemsarrangementer i foreningen.

## **Tilmelding til**

**Vedligeholdelseskursus for** førstehjælpsinstruktører Aalborg 11. **juni 2024** 

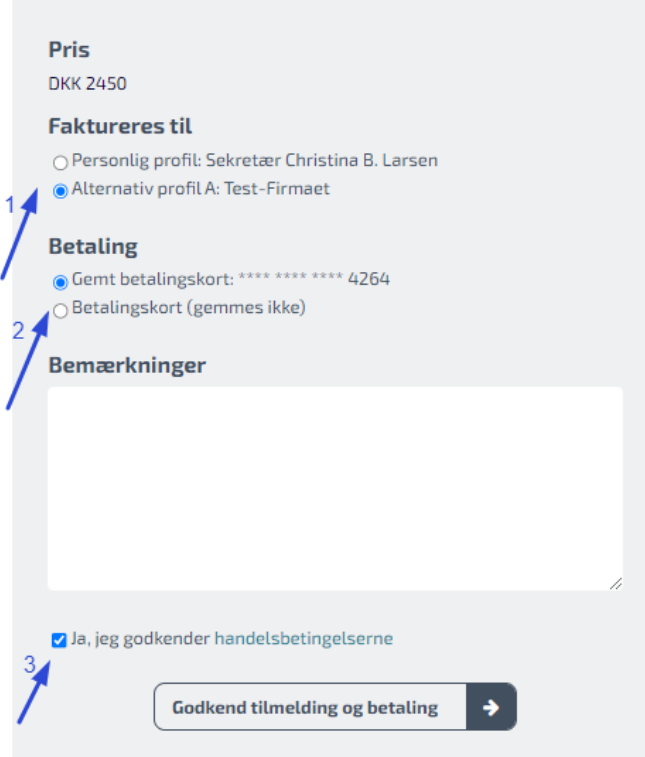

- 1) Hvis du også har indtastet en alternativ adresse på din profil, skal du vælge den af dine adresser, som skal fremgå af fakturaen.
- 2) Hvis du har gemt et betalingskort, kan du vælge dette. Ellers betales med et kort, der ikke gemmes i systemet. Kurset kan kun betales med kort eller med EAN, hvis din arbejdsgiver har dette og du har oplyst dette på din medlemsprofil.
- 3) Før du kan tilmelde dig, skal du også godkende handelsbetingelserne.

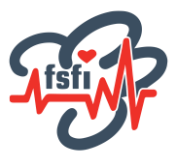

Når du har trykket "Godkend tilmelding" og din tilmelding er registreret, kommer denne side frem:

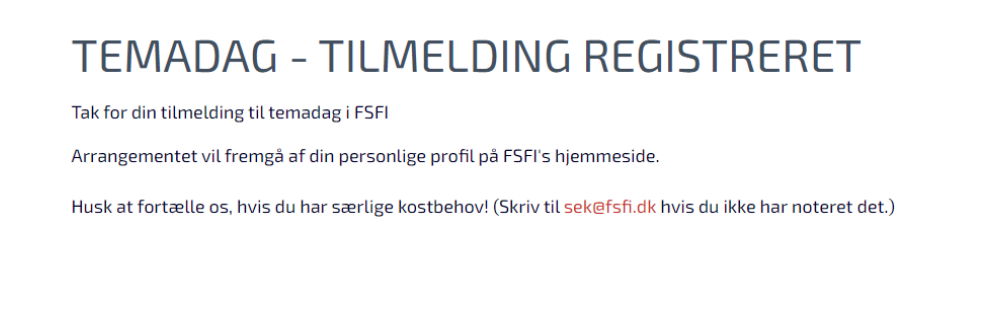

## På [www.fsfi.dk](http://www.fsfi.dk/) vil du på din "medlemsforside" kunne se, hvilke arrangementer, du er tilmeldt:

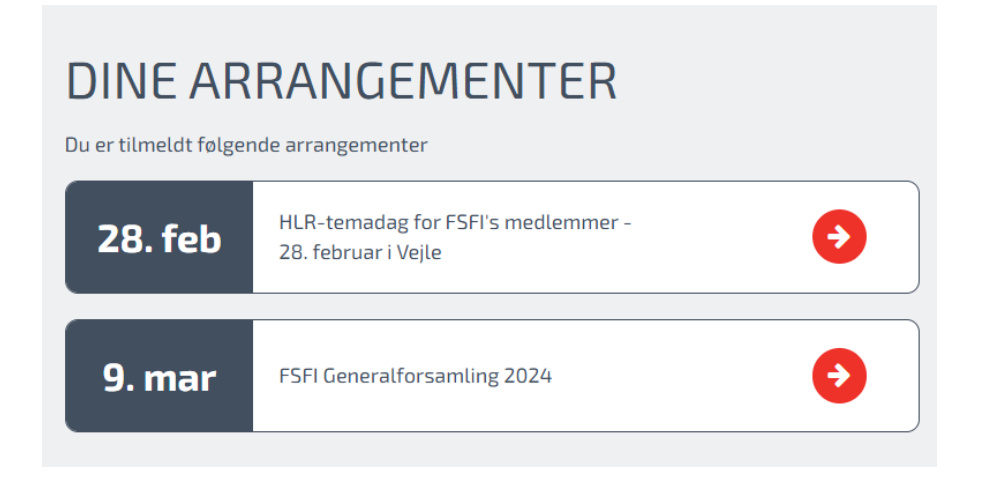

Hvis du bliver syg eller lignende på dagen, bedes du orientere FSFI på mail eller sms, så snart det er muligt. Desuden følger du de anvisninger, der er givet i informationsmaterialet fra kursusholderen.

Hvis det ikke er muligt at tilmelde sig, er arrangementet fuldtegnet. Du er velkommen til at kontakte sekretariatet, for at høre om der er en venteliste.